# **Alien Autopsy: Reverse Engineering Win32 Trojans on Linux**

*by* Joe Stewart, GCIH

In my last article, Reverse Engineering Hostile Code, I described the tools and processes involved in basic reverse engineering of a simple trojan. This article will offer a more detailed examination of the reversing process, using a trojan found in the wild. At the same time, this article will discuss some techniques for reversing Windows-native code entirely under Linux. As an added bonus, all the tools used in this article are either freeware or free software. They are:

- Wine the Win32 API implementation for Unix;
- gdb our favorite Unix debugger and disassembly environment; and,
- IDA Pro Freeware Version Win32 disassembler (runs on Linux under Wine release 20021007, may run under other versions as well).

Note: Readers who haven't read the previous article, Reverse Engineering Hostile Code, may want to stop and do that now, unless they already have some knowledge of C and assembly language.

# **Getting a Deadlisting**

A deadlisting is simply a dump of the assembly language code of the trojan. We will be using IDA Pro Freeware Version for this purpose. This program does a terrific job of cross-referencing jumps, calls and string data, and really makes the assembly source easy to read. The best part is it now works on Linux under Wine. Just download the distribution from DataRescue's site, and unzip it into an empty directory. Then change to the directory where you unzipped IDA and run the Wine utility *wcmd* from the programs subdirectory of the Wine source code.

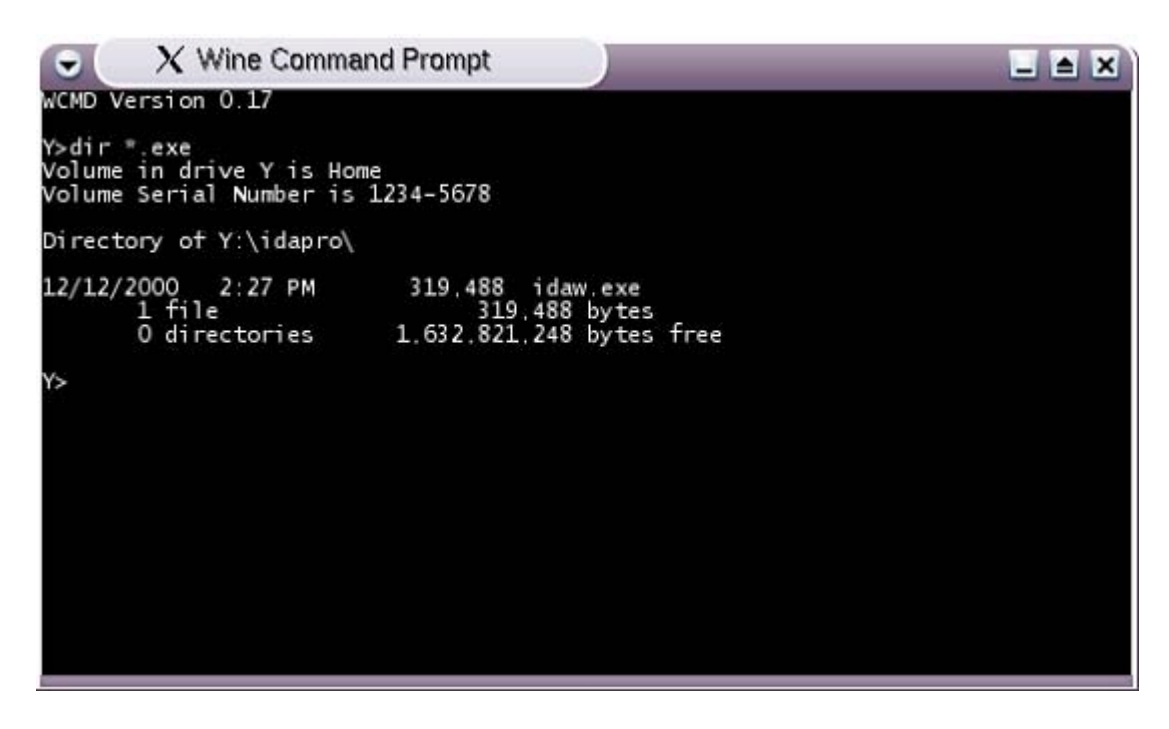

Figure 1 - wcmd, the command.com replacement for Wine

A new console window should open as shown in figure 1. This is an environment similar to CMD.EXE or COMMAND.COM on Windows. Since you started wcmd while in the idapro directory, you now need to simply type "idaw.exe" into the wcmd window and press enter. If successful, you should see the wcmd screen change as shown in figure 2. You are now running IDA Pro under Linux.

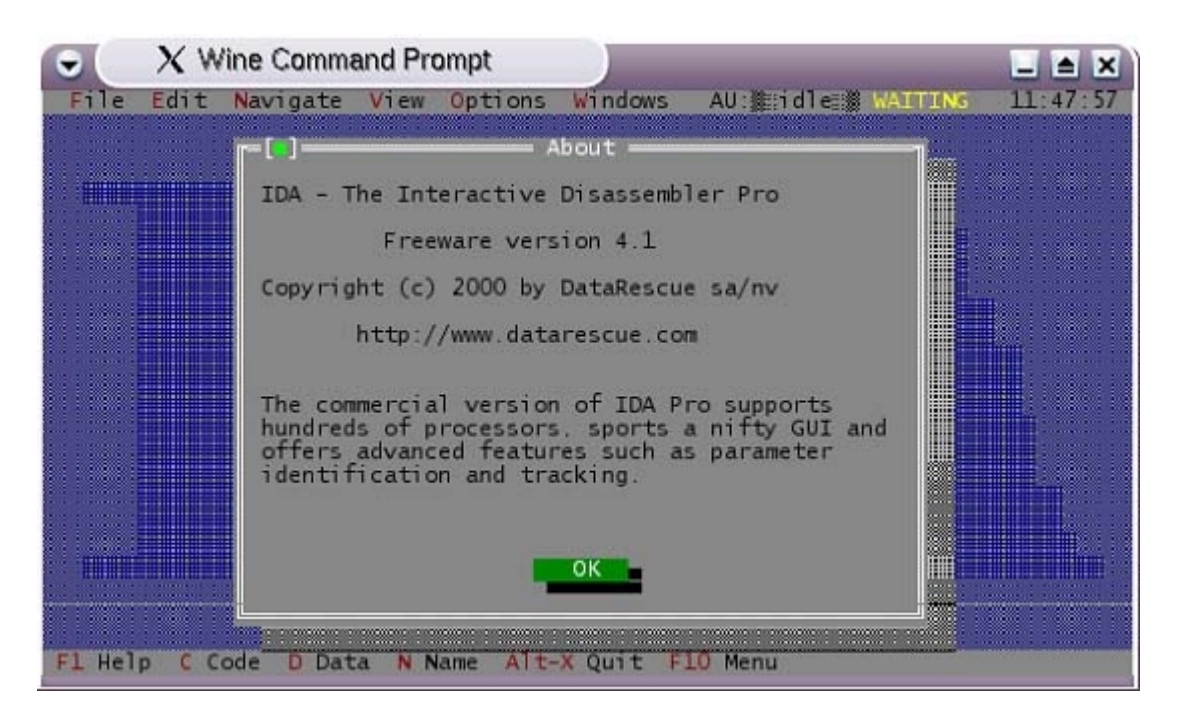

Figure 2 - IDA Pro Freeware Version, running under Wine

If you click OK, you will see the file chooser dialog. Browse the directory tree looking for the Win32 executable you want to disassemble and click OK. Next, it will ask for some file format options. The defaults are usually sane, so you can click OK on this dialog. IDA will go to work processing all the information it finds in the executable format, and will show a "thinking" indicator in the toolbar while it is working. It can take a few seconds to several minutes to run, depending on the size of the file.

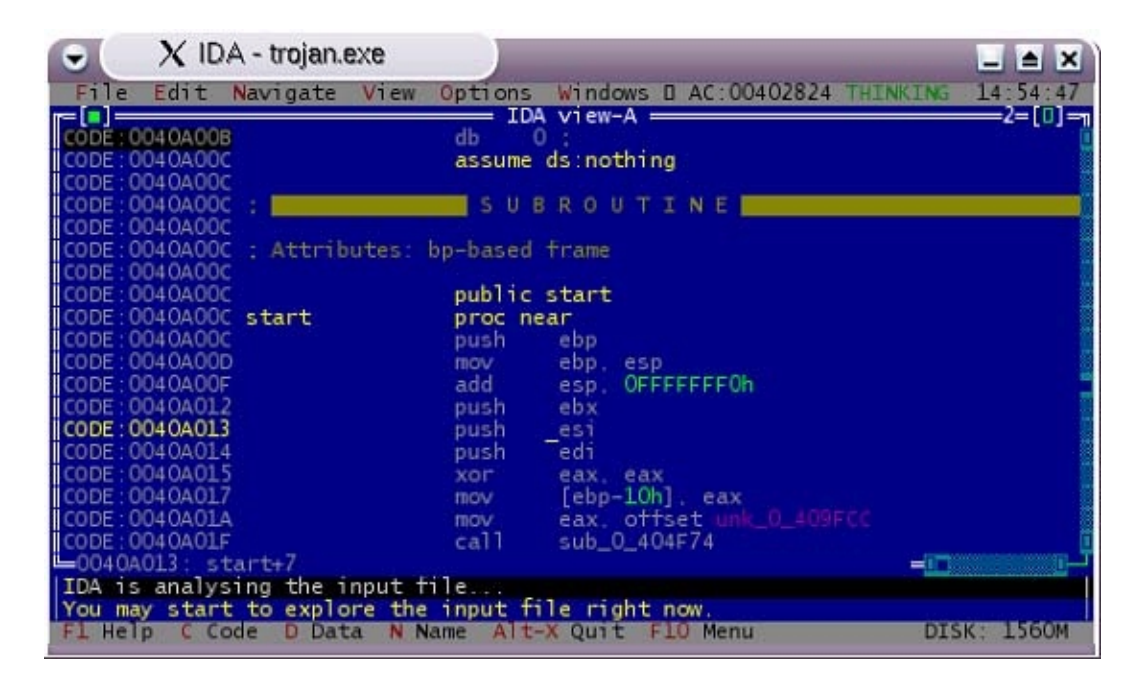

Figure 3 - IDA analyzing the code

After IDA finishes its analysis, select "File|Produce output file}Produce LST file" from the menus and save the file to disk. You now have a deadlisting of the Win32 PE file.

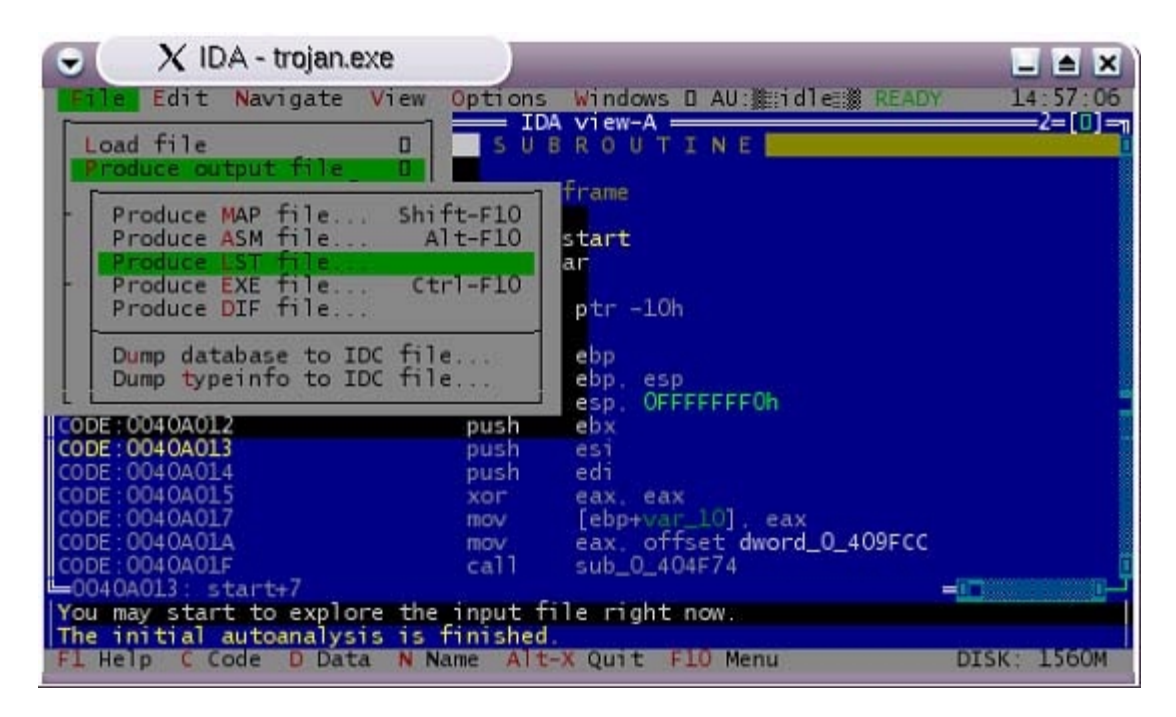

Figure 4 - Saving the deadlisting

# **Reading the Deadlisting**

Open the .LST file you saved in any text editor, and find the start of the program. It is usually not at the top of the file; you can search for "start" or sometimes "WinMain". In this trojan, execution begins at offset 0x40A00C. This is where we will begin reading through the code. The main clues available in the deadlisting are Win32 API calls (which IDA Pro nicely labels for us) and offsets to string data. Here is the start of the main subroutine, all the way to the first API call:

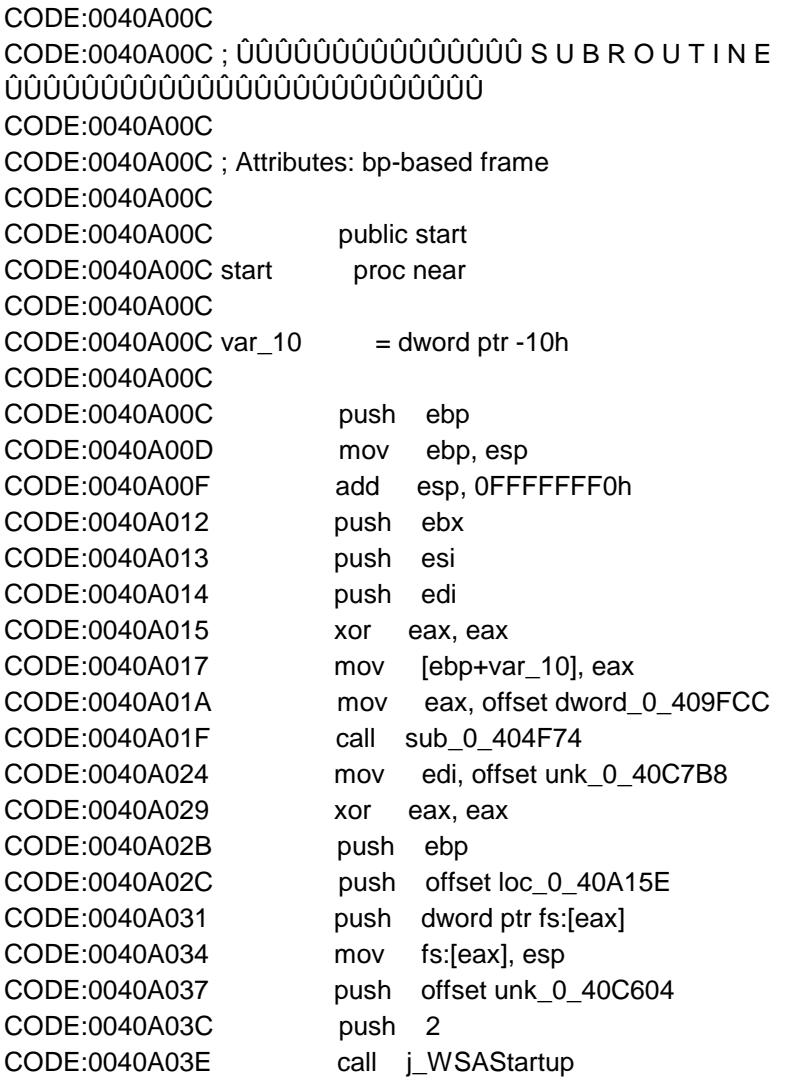

*j\_WSAStartup* is a local subroutine which acts as a wrapper for the Win32 API call. Given this, we know this program is likely to be opening a socket for network communication.

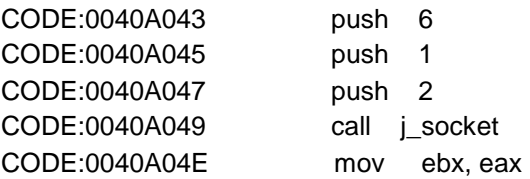

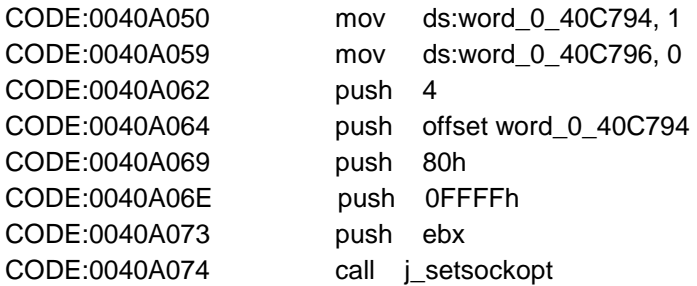

Two more wrapped API calls, setsockopt. We're going to be looking up Win32 API calls every step of the way, so let's discuss resources in this area. There are some good books on the subject, but you may find that the online, searchable MSDN Documentation is a better resource to have while deep inside a deadlisting.

Looking up the *socket* function prototype, we see that programs must prepare the call as follows:

*SOCKET socket(int af, int type, int protocol);*

At the assembly level, these arguments are passed to the system by pushing them onto the stack, last argument first. Look at the lines we found starting at offset 0x40A043 above, just prior to the *j\_socket* call:

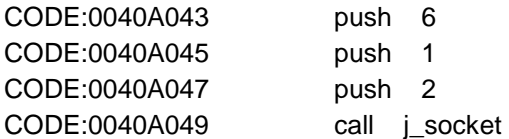

So, when calling *socket*, the variable *af* would have a value of 2, *type* would have a value of 1, and *protocol* would have a value of 6. Referring to the MSDN documentation we see that an *af* value of 2 means AF INET, or Internet address family. A type 1 socket is defined as SOCK\_STREAM, and protocol 6 is TCP. So our trojan is establishing a TCP socket. We still don't know on what port the socket is to be opened, and if it is to be a listener or a client. Continue reading through the deadlisting.

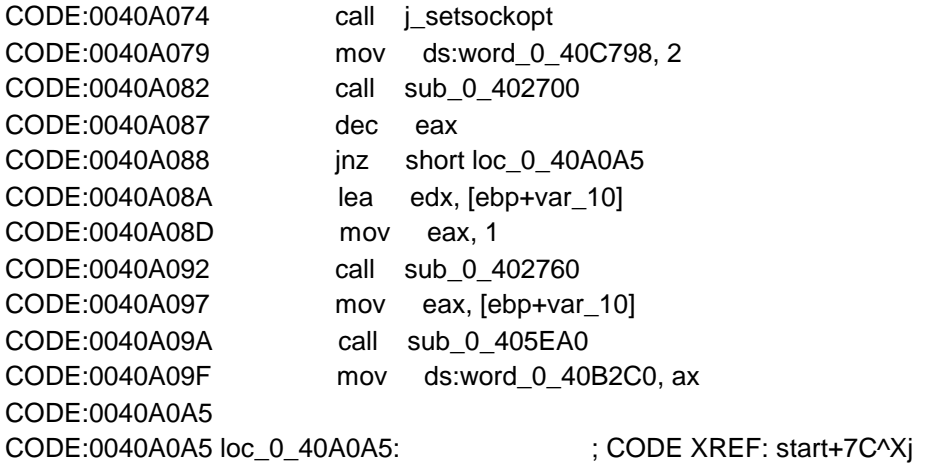

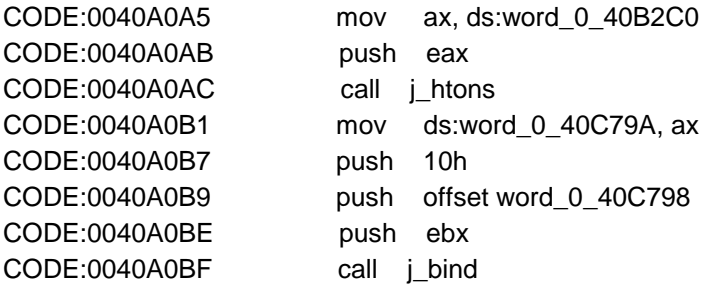

The call to bind is prototyped as follows:

*int bind(SOCKET s, const struct SOCK\_ADDR\* name, int namelen);*

So at this point, the EBX register contains a pointer to the socket, and the data segment offset 0x40C798 should contain our SOCK\_ADDR structure which is 16 bytes long (10h). The SOCK ADDR structure for TCP is defined as:

```
struct sockaddr_in { 
   short sin_family; 
   u_short sin_port; 
   struct in_addr sin_addr; 
   char sin_zero[8]; 
};
```
The port number is contained in this structure (sin\_port). It is in network byte-order (big endian), so if the port was a stored in a variable, it had to be converted from the x86's normal host byteorder (little-endian). Sure enough, if we look back to offset 0x40A0AC, we see the API call htons, which converts a 16-bit short integer from host order to network order. So the argument to this call (EAX at 0x40A0AC) is our port number. Let's jump back and look at the code just prior to the *htons* call, in order to see how our port variable got filled:

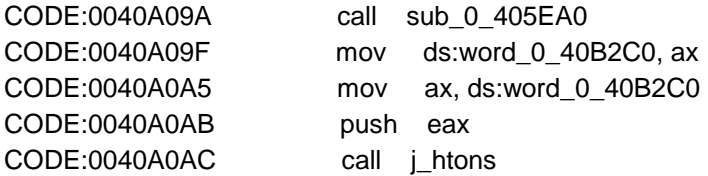

Tracing the origin of the value in EAX back from 0x40A0AC shows us it was likely a return value from subroutine 0x405EA0 called at 0x40A09A. This means we'll have to trace back at least one subroutine, maybe more, to find the port number. But we don't care to do all that work, so we will get that information another way. For now, lets return to where we were and continue on:

CODE:0040A0C4 CODE:0040A0C4 loc\_0\_40A0C4: ; CODE XREF: start+125^Yj CODE:0040A0C4 push 5

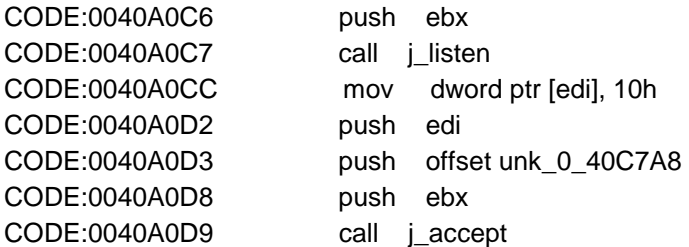

At this point, seeing the accept call tells us we are going to be a listener. Now we would like to know on what port.

# **Running the Code: Wine+gdb**

The Wine project has ported a large set of the Win32 API calls to Linux. This enables us to run our trojan under Linux, and use gdb to debug it as if it were a native Linux executable. Wine has its own debugger, which could also serve the same purpose; however, gdb is more feature-rich. The only drawback to using gdb is that you must first trace your way through the Wine code, instead of working immediately on the Win32 code. I have a couple of breakpoints I will share below that can quickly get you past the Wine routines to land at the start of the Win32 process.

Don't forget the basic rules of reversing unknown/hostile code. Always work on non-production machines, on a network segment specifically designed to contain the trojan's traffic. Now that the safety lecture is over, launch gdb with the path to the Wine executable (not the trojan) as an argument. On my system, I would run the following command:

gdb /usr/bin/wine.bin

This would produce the following output. (Commands to enter after starting gdb are shown below in bold; comments in red are the author's notes)

GNU gdb 5.2.1-2mdk (Mandrake Linux) Copyright 2002 Free Software Foundation, Inc. GDB is free software, covered by the GNU General Public License, and you are welcome to change it and/or distribute copies of it under certain conditions. Type "show copying" to see the conditions. There is absolutely no warranty for GDB. Type "show warranty" for details. This GDB was configured as "i586-mandrake-linux-gnu"...(no debugging symbols found)... (gdb) set args ./trojan.exe

(Give gdb the argument to feed to Wine; the name of the trojan to load)

(gdb) b PROCESS\_InitWine

(Set a breakpoint when Wine begins. This is to allow us to set breakpoints later on which are currently

inaccessible since the code has not been loaded into memory yet)

Breakpoint 1 at 0x80486d0

(gdb) run

#### (Run the program)

Starting program: /usr/bin/wine.bin ./trojan.exe (no debugging symbols found)...(no debugging symbols found)... (no debugging symbols found)...(no debugging symbols found)... (no debugging symbols found)...(no debugging symbols found)... Breakpoint 1, 0x400eea46 in PROCESS\_InitWine () from /usr/lib/libntdll.dll.so (gdb) b SYSDEPS\_SwitchToThreadStack

(Set a breakpoint at beginning of Win32 program execution. After this breakpoint is reached we can set our target breakpoint at 0x40a0ab)

Breakpoint 2 at 0x400f4d66 (gdb) c

#### (Continue executing the program)

Continuing. Could not stat /floppy (No such file or directory), ignoring drive A:

Breakpoint 2, 0x400f4d66 in SYSDEPS\_SwitchToThreadStack () from /usr/lib/libntdll.dll.so (gdb) b \* 0x0040a0ab

(Set a breakpoint at the offset just prior to the htons API call. When setting a breakpoint on an offset, don't forget to prefix the offset with an asterisk)

Breakpoint 3 at 0x40a0ab (gdb) c

(Continue executing the program)

Continuing.

Breakpoint 3, 0x0040a0ab in ?? ()

(We've hit our final breakpoint and landed in our trojan's main subroutine, just prior to the htons call. EAX should now contain our port number)

(gdb) print/x (short) \$eax

(Print out the value in the EAX register)

 $$1 = 0x4b8c$ 

(Our port number, in little-endian hexadecimal. 0x4b8c converted to decimal = 19340)

(gdb) quit

Without tracing through countless subroutines in the deadlisting we have determined the trojan would have opened a listener on port 19340.

# **Coroner's Report**

At this point, we could continue reading the deadlisting and filling in the blanks in our knowledge by setting breakpoints and reading variables/memory in gdb until every function of the program is exposed. Obviously this short article can't cover every function of even this very small trojan, but hopefully it has given you enough information to strike out on your own and conquer new trojans with a little bit of assembly, a little bit of C, a little bit of luck and a lot of patience. At first you may feel overwhelmed when presented with thousands upon thousands of lines of assembly code, but it does get easier with experience. You will eventually find patterns in the larger picture and become more removed from the line-by-line analysis, almost as if you were "feeling" the code rather than just reading it.

# **About the Trojan**

The code above is from a Win32 backdoor found on a compromised system. Connecting to the listener produces a banner of "Barvinok NT Shell v1.0" and a password prompt. The password is hard-coded in the binary and readable in a "strings" output. After entering the password you have a basic NT command-line shell.